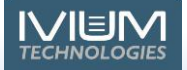

# All new IviumSoft

A new generation IviumSoft control and data analysis software has been developed. This new generation IviumSoft is both more stable and supports the latest electronic hardware and computer capabilities.

The layout and user interface of the new generation IviumSoft is exactly the same, so all functions are still where you would expect them. The new IviumSoft can be identified by its version number starting with 4, the previous generation IviumSoft had a version number starting with 2.

If your version IviumSoft is working well for you, there is no immediate need to update to the new generation IviumSoft. But to be able to use the latest features and improved stability, Ivium advises you to update to the new generation IviumSoft.

# *Main new features:*

- **Split level operation for better system stability**
- **Data is stored real time in SQLite Data Base files**
- **CycliScan: battery testing module**

## **SPLIT LEVEL OPERATION**

In the new generation IviumSoft the various processes are split into 3 levels. Each level can run independently. As a result, anomalies in one operation do not reflect on the other levels. In other words: if your IviumSoft crashes, the measurement and data acquisition will just continue. Restarting IviumSoft will resume the result representation as if nothing happened.

Three levels:

Data Server: Background operation for each connected potentiostat/channel that handles data acquisition and saves to disc automatically. Also the drivers and batch operation are handled here. Data is saved by the DS real time as SQLite database file. Data Server Manager: Background operation that coordinates all Data Servers and communication to IviumSoft. IviumSoft: Graphic user interface for interaction with the instrument, as well as data visualization and analysis. Data is saved by the GUI upon completion of the measurement as .idf. **IviumSoft** Visualization **User Interface**  $(GUI)$ Storage (idf) Data Server Manager  $(DSM)$ Storage (sqlite) Calculation Data Data acquisition Data Data Data Data Data Server Server Server Server Server Drivers  $(DS)$  $(DS)$  $(DS)$  $(DS)$  $(DS)$  $\overline{2}$  $\overline{a}$  $\mathbf{1}$  $\overline{3}$ *Potentiostat*  p.1 of 3

#### **DATA IN SQLITE DATA BASE FILES**

Data is saved automatically to the computer hard disc in real time so that data is never lost. The data is saved in SQLite data base records. These records (files) contain much more data than available in the traditional .idf files, such as current range and overload information for each datapoint, labels to identify to which cycle the datapoint belongs, etc.

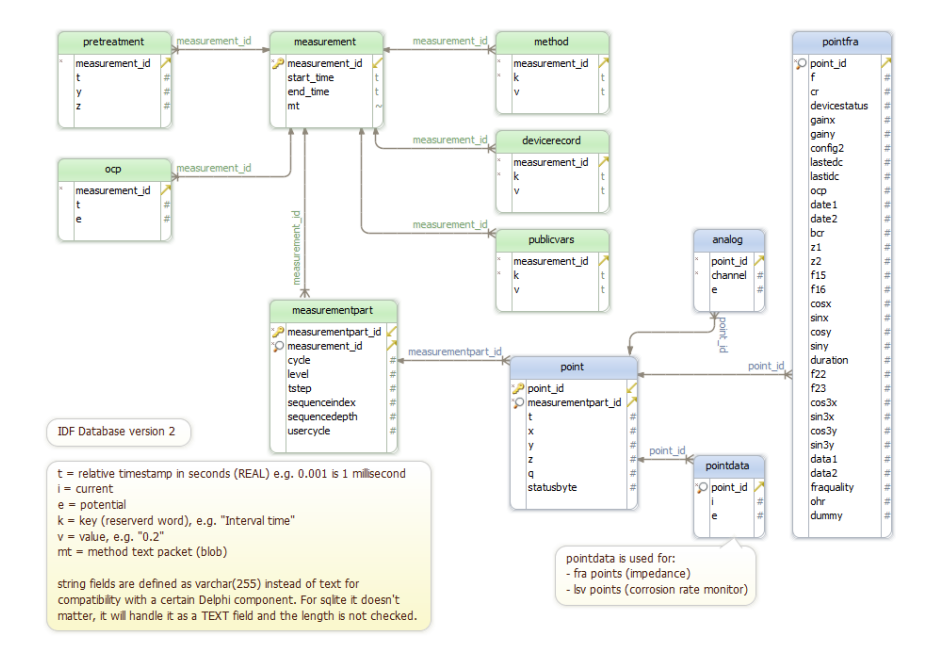

#### **CYCLISCAN: BATTERY TESTING MODULE**

To further support battery applications and our OctoStat battery cyclers a dedicated module has been introduced in IviumSoft for battery testing. Currently, the CycliScan module is available as a beta version. It can be enabled from the menu Options > Datahandling Options, by checking the relevant box at the left bottom of the pop-up window.

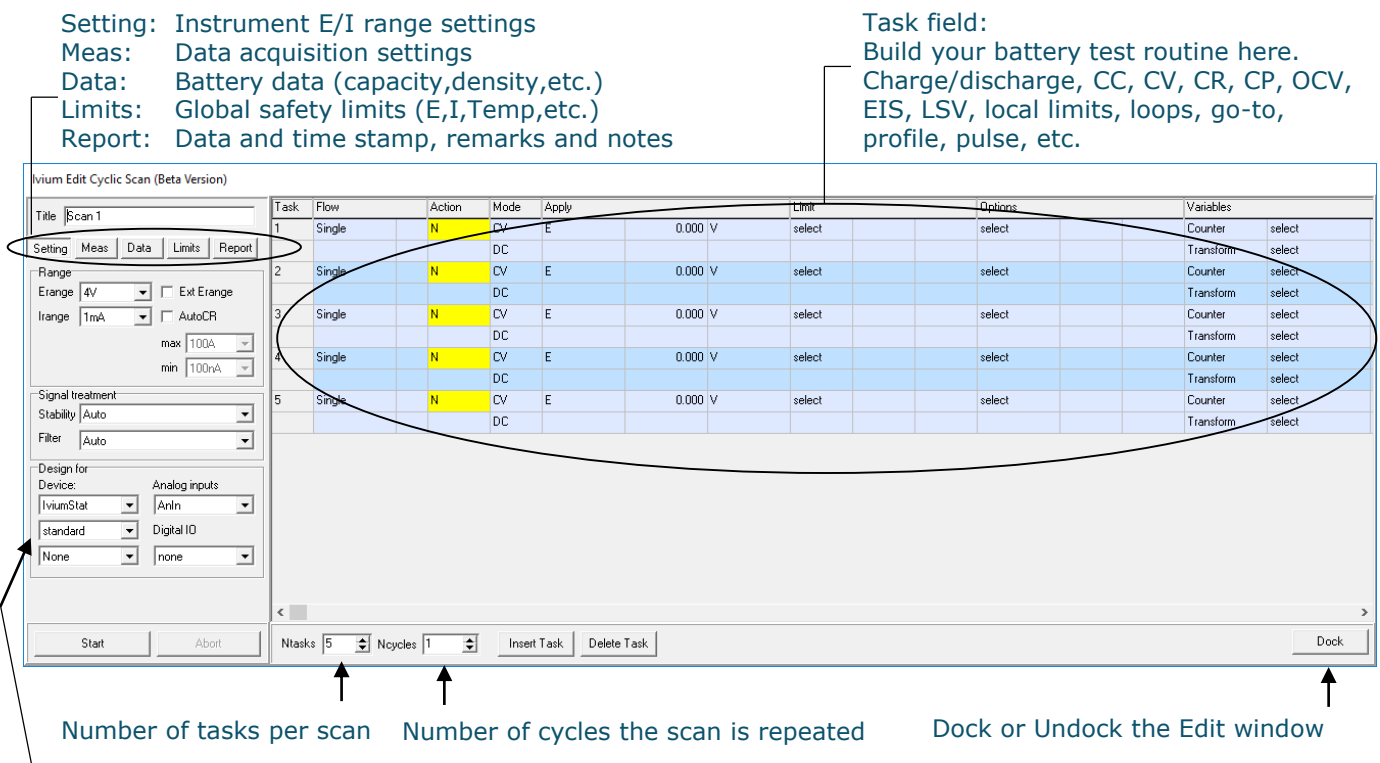

Design a scan for this instrument; checks settings against instrument capability when instrument is not connected.

# *Installation instructions*

The new generation IviumSoft can simply be installed by running the IviumSoftSetup.exe. This can be downloaded from the Ivium website at: [www.ivium.com/support](http://www.ivium.com/support) and contains the full installation package.

The new generation IviumSoft can safely and without problem be installed when you already have a classic IviumSoft version installed: the installation will only install the new files, but will keep all your old data and method files. Nothing will be deleted.

# **1) Install IviumSoft**

Execute the "IviumSoftSetup.exe". IviumSoft will be installed on your C-drive (default) into the "IviumStat" directory.

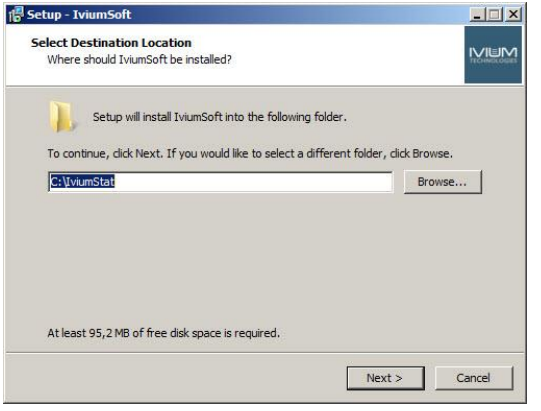

## **2) Drivers are automatically installed**

A driver installer will automatically start up to install the necessary drivers. The drivers are signed with Windows, so no other actions need to be taken.

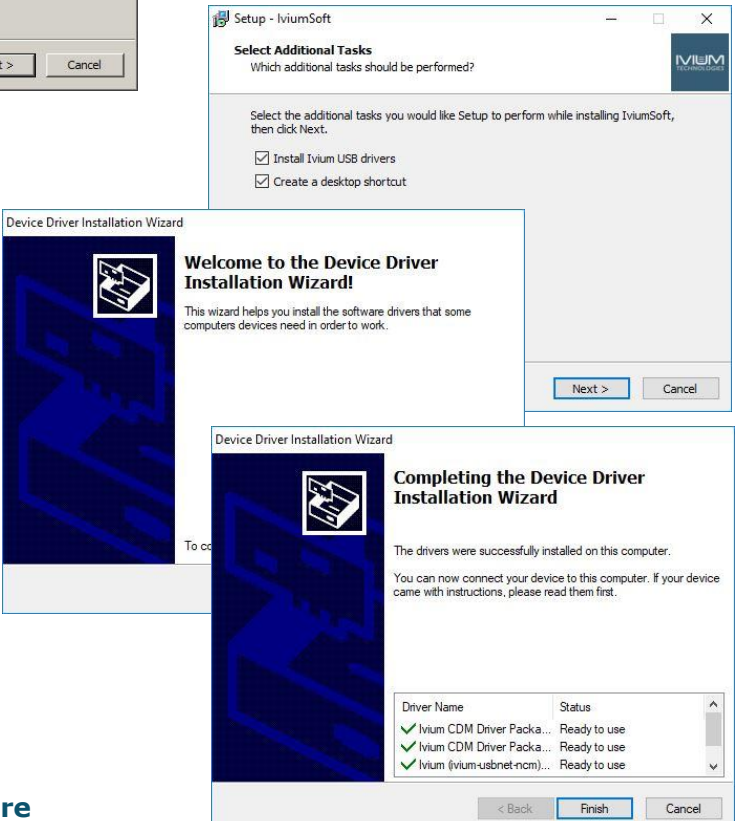

## **3) Update instrument firmware**

When setup is finished, you should update your instrument firmware as you would after any IviumSoft update. More information on the firmware update can also be found in the Quick guide on the Ivium website.

Ivium Technologies De Zaale 11 5612AJ Eindhoven The Netherlands

tel. +31 40 2390600 US tel. 800 701 4405 e-mail. info@ivium.com **NOTE:** If you are still using Windows XP or Vista, and you encounter issues when installing the new IviumSoft, please contact Ivium for support.